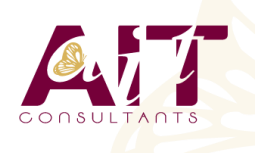

**SARL ONEO**  1025 rue Henri Becquerel Parc Club du Millénaire, Bât. 27 34000 MONTPELLIER **N° organisme : 91 34 0570434**

**Nous contacter : +33 (0)4 67 13 45 45 www.ait.fr contact@ait.fr**

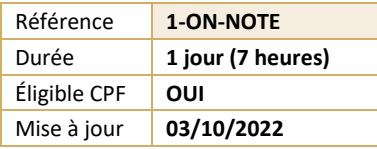

# **Microsoft 365 - OneNote - Récolter, classer et organiser ses notes**

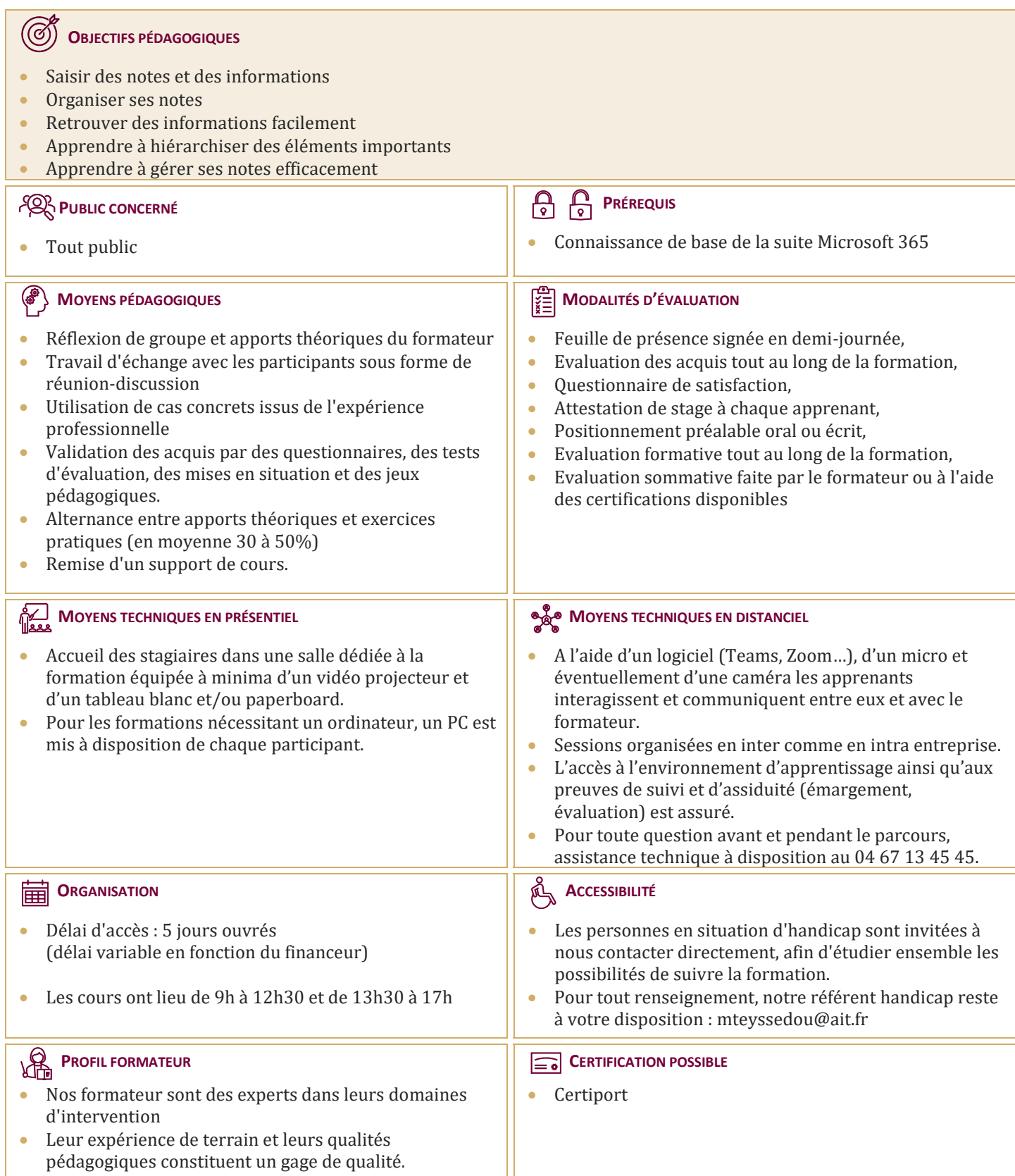

## **Microsoft 365 - OneNote - Récolter, classer et organiser ses notes**

#### **PRÉSENTATION DE ONENOTE**

- $\Box$  Vue d'ensemble des possibilités offertes
- $\Box$  Fenêtre et commandes
- $\Box$  Organisation des notes

#### **SAISIR L'INFORMATION DE MULTIPLES FAÇONS**

- $\Box$  Savoir utiliser les notes de textes
- $\Box$  Savoir convertir des entrées manuscrites en texte
- $\Box$  Demander à Cortana de prendre des notes à l'aide de votre voix
- $\Box$  Configurer et utiliser la correction orthographique
- $\Box$  Créer et gérer des tableaux
- $\Box$  Apprendre à trier un tableau
- $\Box$  Convertir un tableau en feuille de calcul Excel
- $\Box$  Savoir incorporer des tableaux Excel
- $\Box$  Insérer des liens hypertexte
- $\Box$  Incorporer des images
- Savoir copier le texte d'une image  $(OCR)$
- $\Box$  Incorporer des captures d'écran
- $\Box$  Intégrer des images capturées avec Office Lens à partir d'un Smartphone
- $\Box$  Utiliser les outils de dessins
- $\Box$  Utiliser des entrées manuscrites au crayon pour dessiner
- $\Box$  Transformer automatiquement vos dessins en formes
- $\Box$  Créer des schémas ou des diagrammes
- $\Box$  Intégrer des diagrammes Visio
- $\Box$  Intégrer des graphiques Excel
- $\Box$  Intégrer un enregistrement audio
- $\Box$  Intégrer une vidéo
- $\Box$  Intégrer des images, des textes et de l'information provenant d'un site Web
- $\Box$  Capture de contenu sur le Web avec Clipper
- $\Box$  Utiliser les indicateurs
- $\Box$  Prendre des notes directement dans une page Web (avec Edge)
- Insertion d'une vidéo provenant de YouTube, Vimeo ou Office Mix
- $\Box$  Utiliser l'éditeur d'équations pour ajouter des équations complexes à vos notes

#### **ORGANISER L'INFORMATION ONENOTE**

- $\Box$  Création de blocs-notes, dossiers et pages personnalisés
- $\Box$  Recherche d'informations
- $\Box$  Gestion de repères Note Flags
- $\Box$  Ordonnancement et mise en forme des notes

### **ACCÈS RAPIDE À L'INFORMATION**

- $\Box$  Accès aux notes les plus récentes
- $\Box$  Création de rappels dans OneNOte/Quick Pane
- $\Box$  Sécurité dans OneNote

#### **RÉUTILISATION ET PARTAGE DE NOTES**

- $\Box$  S'envoyer des notes par courrier électronique
- $\Box$  Utilisation des notes dans d'autres tâches, projets ou réunions
- Echanges avec Word, Outlook ou PowerPoint
- $\Box$  Synchroniser des notes avec OneDrive
- $\Box$  Mettre en route le partage des notes
- Partager des notes à l'aide du bouton « Partager »
- $\Box$  Partager une page plutôt qu'un bloc-notes entier
- $\Box$  Identifier les auteurs qui collaborent

#### **ONENOTE WEBCLIPPER**

- $\Box$  Installation de l'outil
- Paramétrage de votre compte
- $\Box$  Les différentes captures